## MANUAL ENROL USERS

- 1. El usuario debe ingresar al sitio con su usuario y contraseña.
- 2. Se debe seleccionar el curso del cual se es profesor y en el que se desea enrolar un nuevo estudiante. (en nuestro caso sera Sistemas Dinamicos).

Course categories: Maestría Modelado y Simulación ▼

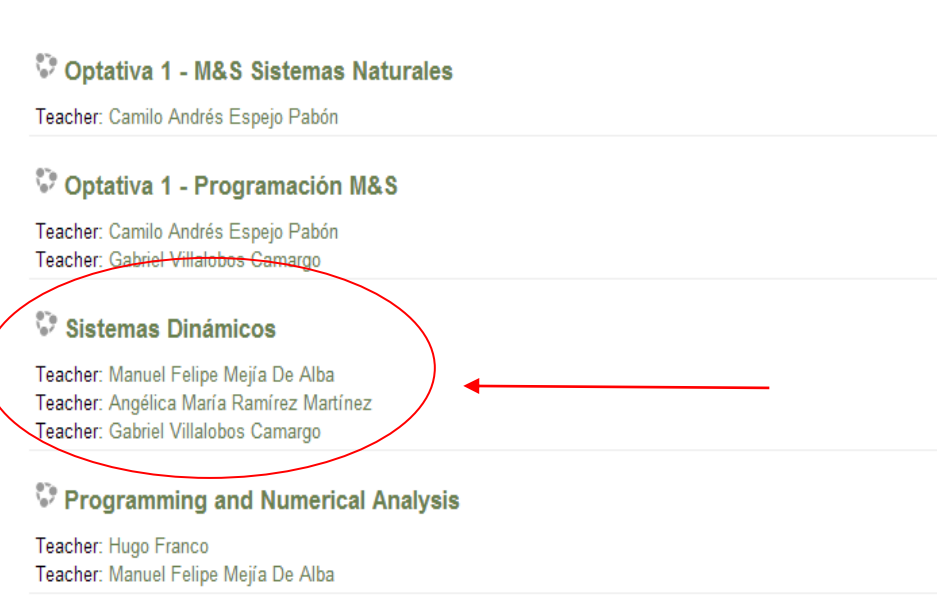

3. Nos dirigimos al menú inferior izquierdo (Administration  $\rightarrow$  Course administration ) y seleccionamos la opción "Users".

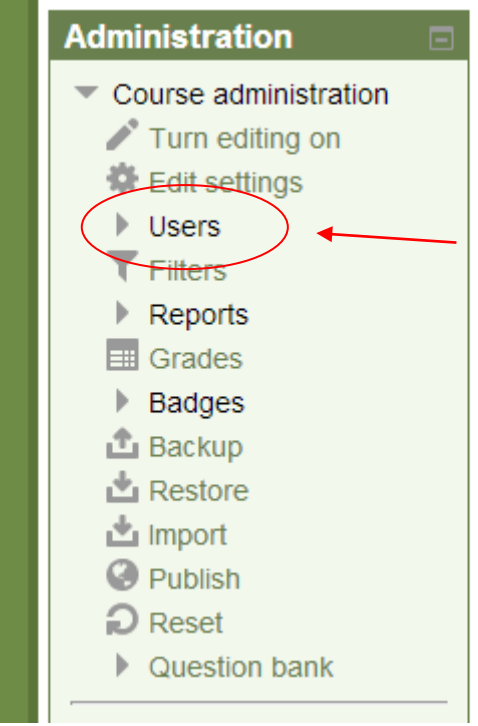

4. En este menú seleccionamos la opción "Enrolled users".

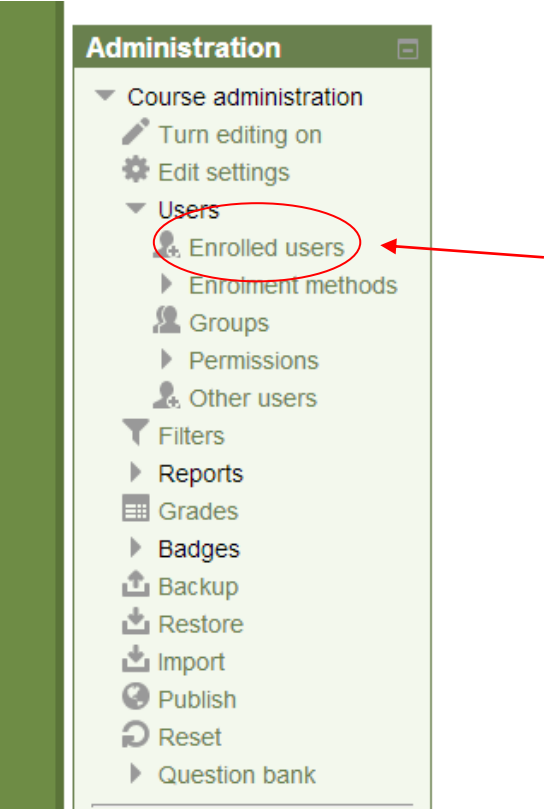

5. Esto nos desplegara la siguiente ventana donde damos clic sobre el botón "Enrol users".

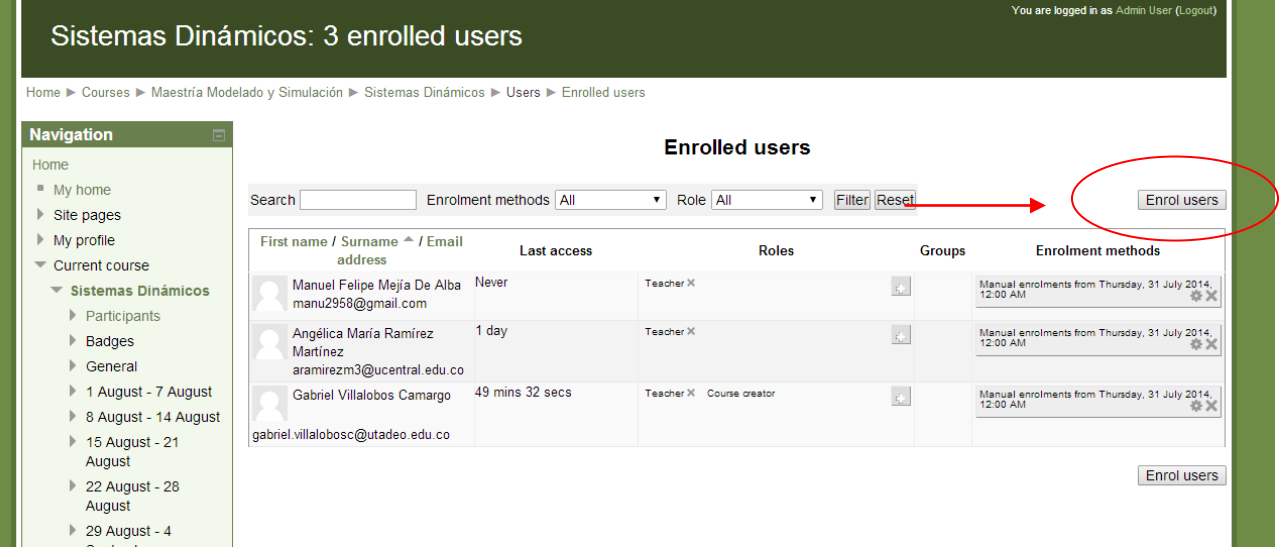

6. Luego se mostrara una ventana con todos los estudiantes inscritos en el Moodle, donde se deberá escribir al estudiante (por nombre, apellido o correo) que se desea enrolar, y oprimir el botón buscar.

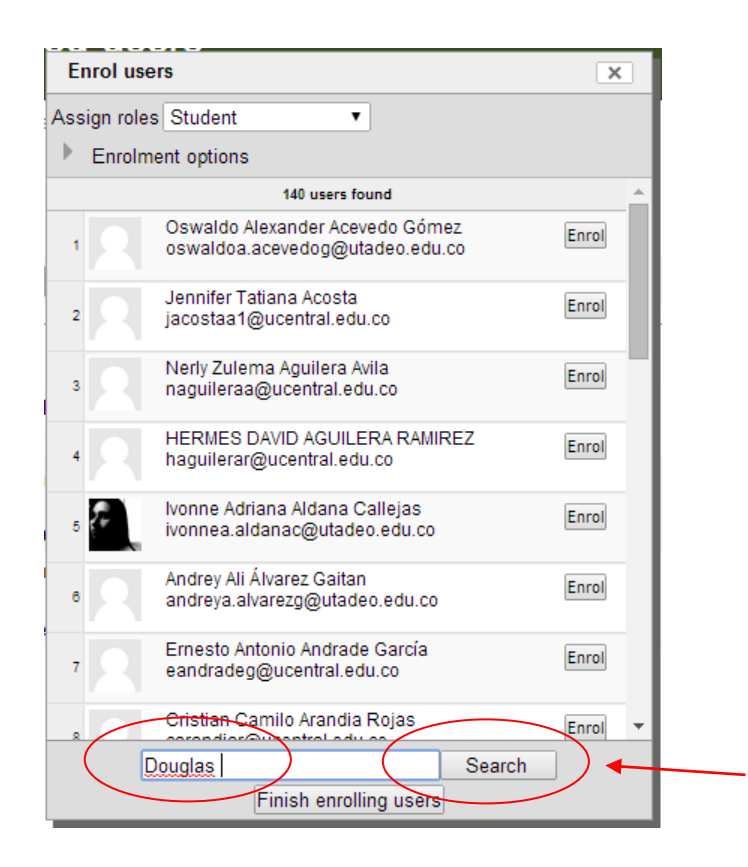

7. Luego seleccionamos el botón enrol, para asignar al estudiante al curso.

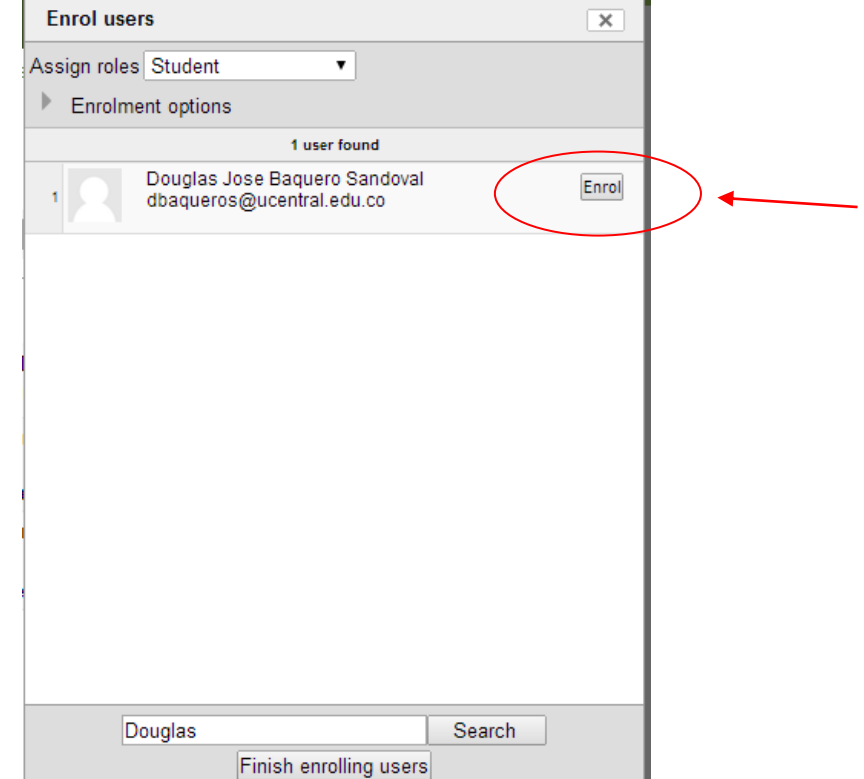

8. Al terminar de buscar y enrolar los estudiantes deseados seleccionamos la opción "Finish enrolling users"

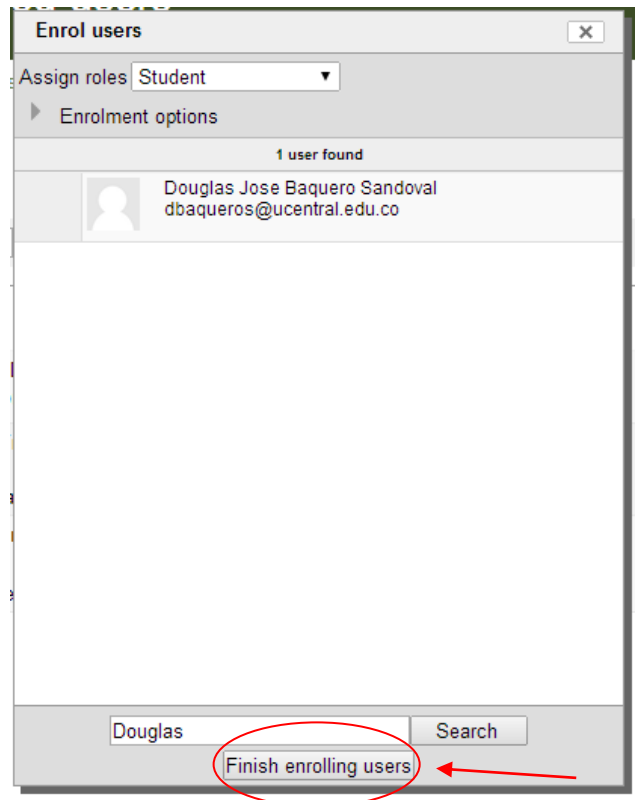

9. Los estudiantes se mostraran en la siguiente ventana y esto significará que se encuentran asignados al curso.

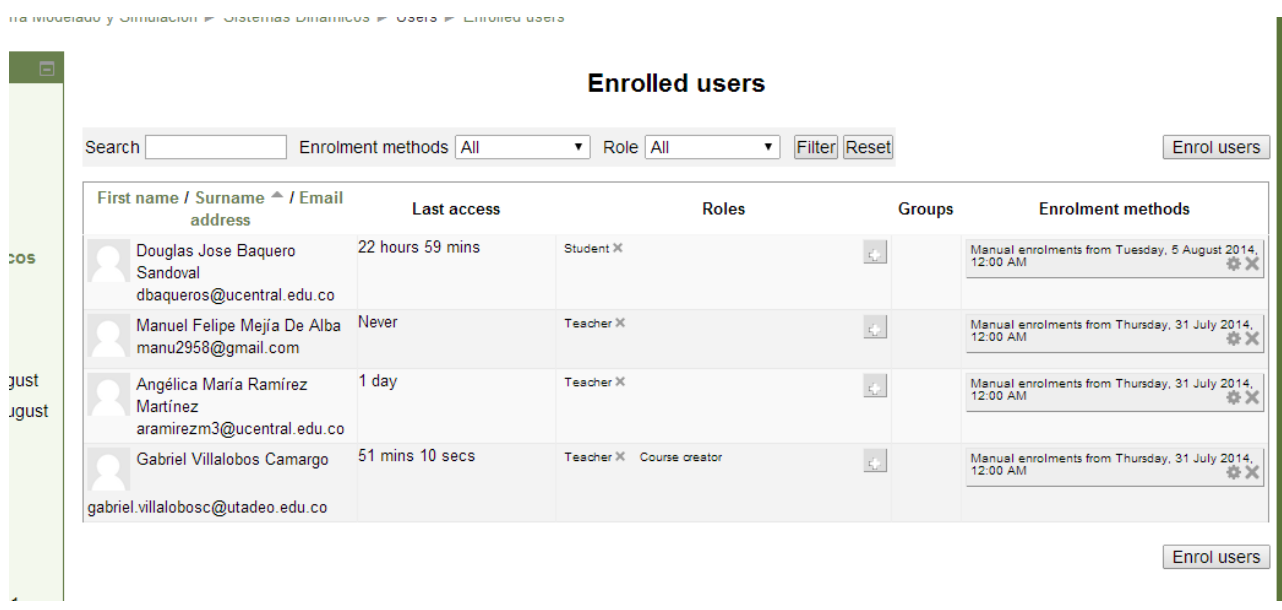